# **WIE GEPLANT**

# Laminatoptimierung mit CAD-CAM Software Modul Patch Artist

**Fiber Patch Placement (FPP) ist die innovative Technologie zur automatisierten Herstellung komplex geformter Hochleistungslaminate. In diesem Segment ermöglicht Patch Artist, ein Modul der CAD-CAM Software Suite Artist Studio von Cevotec, das effiziente Designen eines Hochleistungslaminats in wenigen Schritten.**

Gerichtete Faserstücke unterschiedlicher Größe, sogenannte Patches, auf eine 3D-Form aufzubringen, ermöglicht neue Freiheiten in der lastpfadgerechten Faserorientierung und -ablage: Da die Patches an jeder Stelle im Bauteil frei orientiert platziert werden können, können sie entsprechend der Belastung im Bauteil sehr genau auch entlang von gekrümmten Lastpfaden abgelegt werden.

Das bringt signifikante Vorteile, etwa in Gestaltung und Materialausnutzung (Abb. 1). Je nach Belastungsszenario sind mit FFP zudem unterschiedliche Wandstärken einfach realisierbar, was das Leichtbaupotenzial weiter erhöht.

# **Effiziente Nutzung**

Vor allem aber können hochkomplex geformte Preforms ohne anschließenden Umformprozess hergestellt werden.

Um patchbasierte Hochleistungslaminate zu designen, müssen jedoch neben der Faserorientierung entlang der Lastrichtung insbesondere die Überlappungen der Patches optimiert werden. Diese Aufgabe übernimmt bei der digitalen Erstellung und Planung der Laminate das Software-Modul Patch Artist.

# **Praktische Programmführung**

Patch Artist bietet eine einfach zu bedienende Anwendungsoberfläche. Ihre intuitiv zu bedienende Top-Down-Logik führt Anwender zuverlässig durch den gesamten Konstruktionsprozess – vom Import der CAD-Geometrie bis zum fertigen digitalen Laminat.

Im Eigenschaftsfenster können die Parameter gesetzt und die vorhandenen Informationen abgerufen werden. Jede erfolgreich durchgeführte Aktion wird farblich

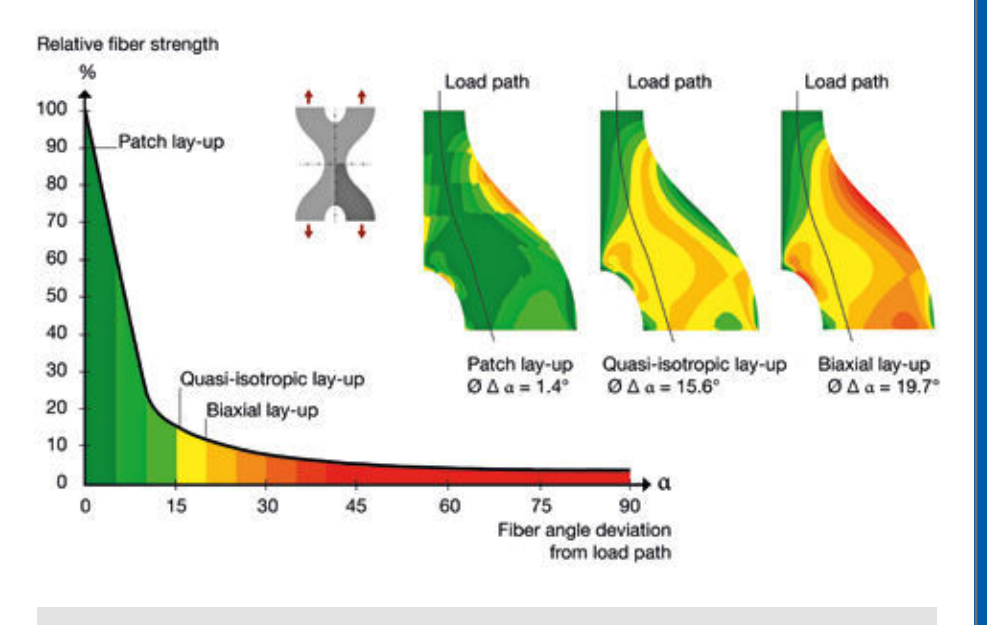

Abb. 1: Vergleich der Materialausnutzung unterschiedlicher Laminate bei gekrümmtem Lastpfad

# 7 EINFACHE SCHRITTE

zum optimierten Design eines Hochleistungslaminats mit Patch Artist:

- 1. Import CAD Geometrie alle gängigen Austauschformate wie z.B. Step, Iges etc.
- 2. Definition Belegungsfläche bzw. Patchzone Auswahl der mit Patches zu

belegenden Fläche oder Teilflächen der CAD-Geometrie

3. Definition Guidecurve

Auswahl vorkonstruierter Guidecurves als Teil der importierten Geometrie oder komplettes oder partielles Erstellen dieser Curves

# 4. Definition Tape

Festlegung der Tape-Breite aus dem verfügbaren Breitenspektrum

#### 5. Definition Patch

Festlegung der Patch-Länge aus dem verfügbaren Längenspektrum sowie der Schnittkanten

# 6. Erstellung des optimierten **Laminats**

Auswahl von Patchzone, Tapeund Patchtyp wie folgt:

- automatische, äquidistante Verschiebung der Guidecurve, sodass die gesamte Patchzone mit Patchbahnen abgedeckt ist
- automatische Positionierung der zuvor berechneten Patchbahnen bzw. Patches und gleichzeitige Optimierung der Überlappungen der einzelnen Patches mit einem speziellen Cevotec-Algorithmus

# 7. Visualisierung des Optimierungsergebnisses Darstellung und Analyse der Laminatgüte mit Visualisierungsfunktionen möglich

markiert. Im Viewport werden alle Ergebnisse visualisiert. Eine Plotfunktion macht zudem die Laminatqualität jedes einzelnen Patches farblich kenntlich.

Sind alle Schritte durchlaufen, liegt das Berechnungsergebnis nach wenigen Minuten im Viewport vor (Abb. 2) und kann an das nächste Modul innerhalb der Artist Studio Suite weitergeben werden.

# **Überzeugende Ergebnisse**

Die Anwendung der CAD-CAM Software Artist Studio für Entwicklung und Planung komplexer Hochleistungslaminate mit FPP spart signifikant Zeit beim Laminataufbau sowie beim Vorbereiten der Produktion. Besonders bei Prototypen-Entwicklungszyklen mit häufigen Iterationen kann das Bauteil deutlich schneller in die Serie überführt werden.

Das Ergebnis ist in jeder Hinsicht ein Design, das sich sehen lassen kann.

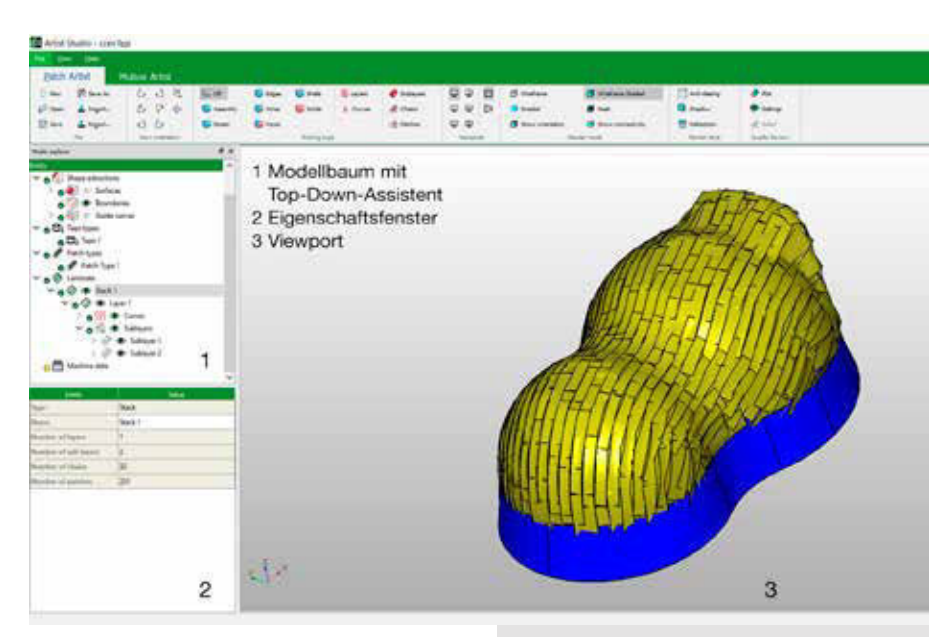

# Weitere Informationen:

#### Dr.-Ing. Neven Majić,

Executive Vice President Software Technology, Cevotec GmbH, Taufkirchen, Telefon +49 (0) 89 / 23 14 165-0, neven.majic@cevotec.com, www.cevotec.com

Abb. 2: Anwendungsoberfläche von Patch Artist mit dem dargestellten Laminat eines Kupplungsdeckels